#### Register your product and get support at www.philips.com/welcome

CAM101

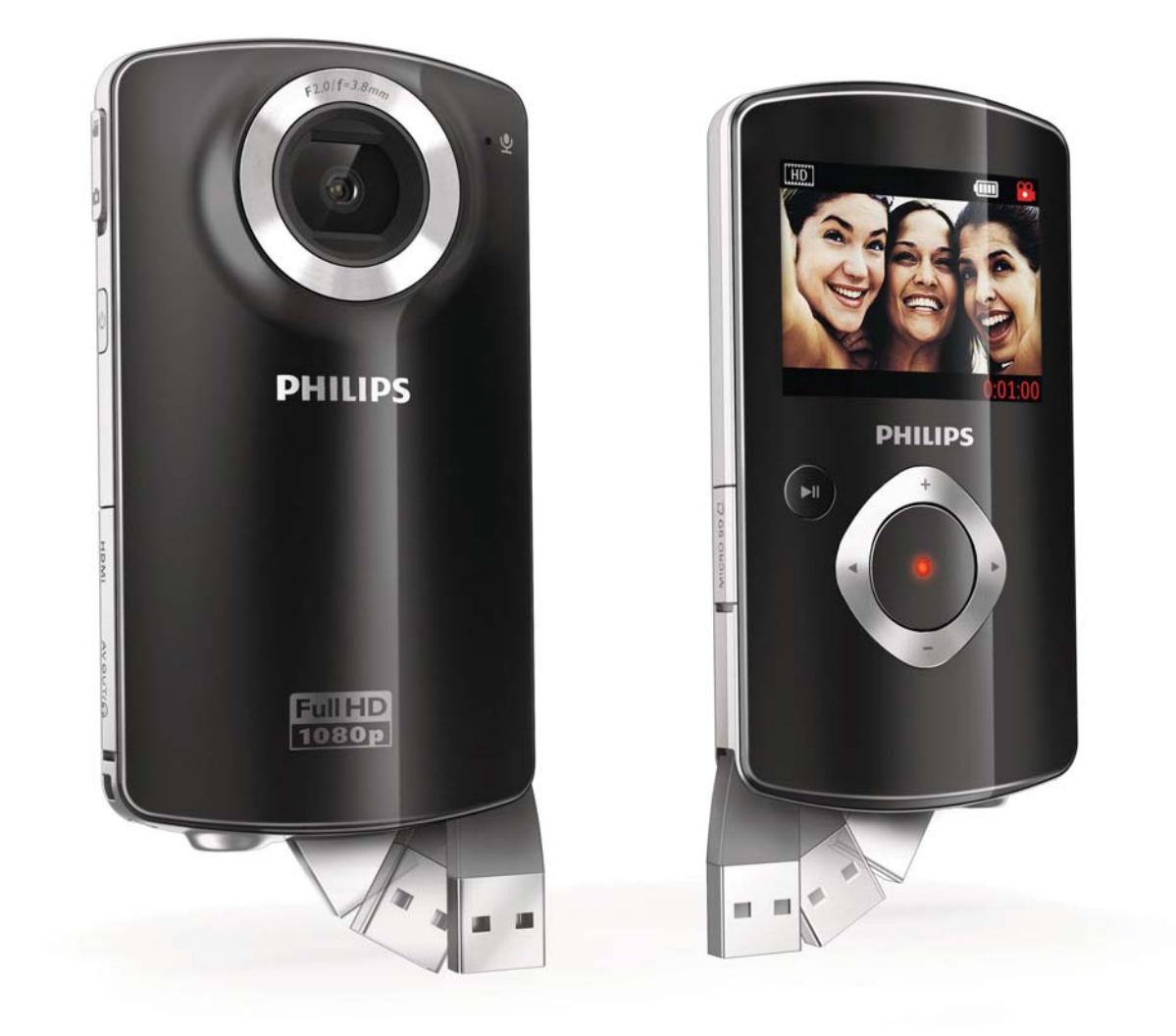

RU Руководство пользователя

## **PHILIPS**

## Содержание

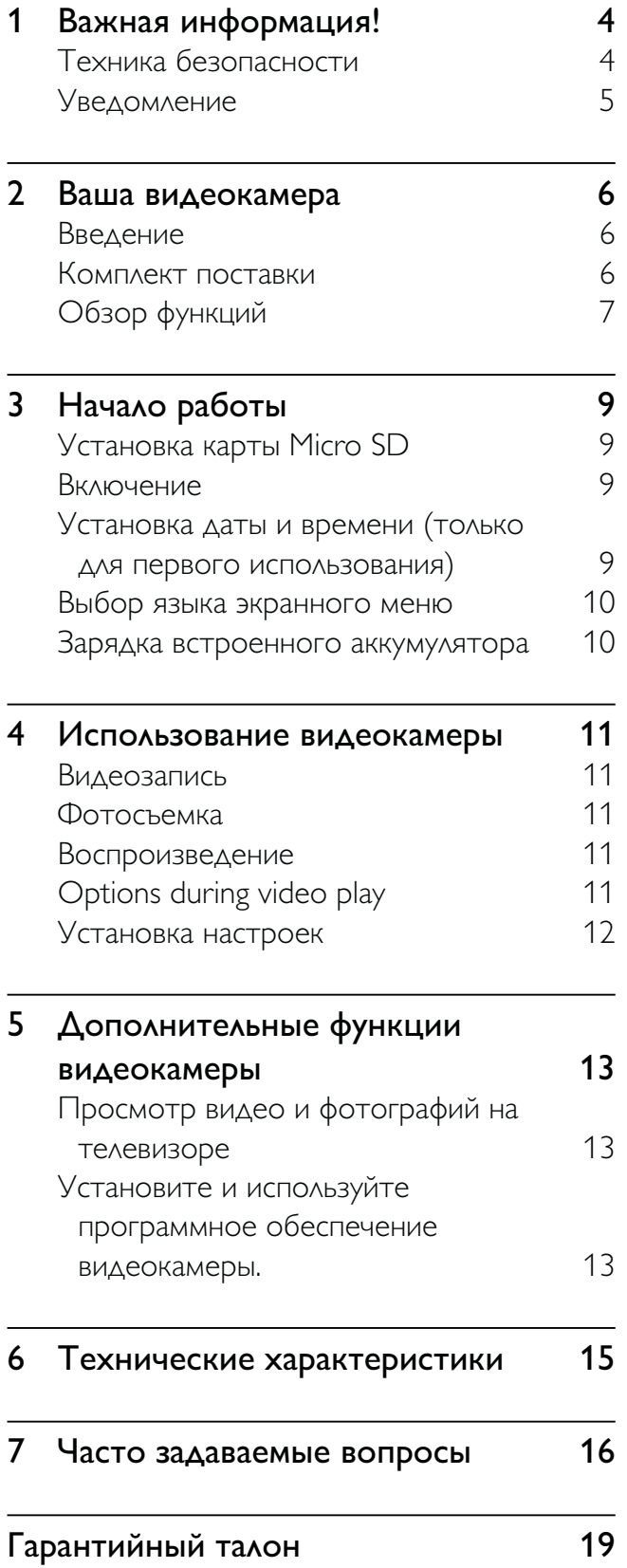

## 1 Важная информация!

#### Техника безопасности

- (1) Ознакомьтесь с данными инструкциями.
- $(2)$  Сохраните данные инструкции.
- $(3)$  Обратите внимание на все предупреждения.
- (4) Следуйте всем указаниям.
- $(5)$  Запрещается использовать данное устройство возле воды.
- f Очищайте устройство только сухой тканью.
- (7) Запрещается блокировать вентиляционные отверстия устройства. Устанавливайте устройство в соответствии с инструкциями производителя.
- (8) Запрещается устанавливать устройство возле источников тепла, таких как батареи отопления, обогреватели, кухонные плиты и другие приборы (включая усилители), излучающие тепло.
- $\left( 9\right) \;$  Используйте только принадлежности/ аксессуары, рекомендованные производителем.
- (10) При необходимости технической диагностики и ремонта обращайтесь только к квалифицированным специалистам. Проведение диагностики необходимо при любых повреждениях устройства, таких как повреждение сетевого шнура или вилки, попадание жидкости или какого-либо предмета в устройство,

воздействие дождя или влаги, неполадки в работе или падение.

- (11) Запрещается подвергать устройство воздействию воды.
- (12)  $\,$  Запрещается помещать на устройство потенциально опасные предметы (например, сосуды с жидкостями, зажженные свечи).

#### Правила безопасности при прослушивании

#### Слушайте с умеренной громкостью.

- Использование наушников при прослушивании на максимальной громкости может привести к ухудшению слуха. Данное устройство может воспроизводить звук с таким уровнем громкости, который, даже при прослушивании менее минуты, способен привести к потере слуха у обычного человека. Возможность воспроизведения с высоким уровнем громкости предназначена для лиц с частичной потерей слуха.
- Уровень громкости может быть обманчивым. Со временем ваш слух адаптируется к более высоким уровням громкости. Поэтому после продолжительного прослушивания, то, что кажется нормальной громкостью, фактически может быть громким и вредным для вашего слуха. Во избежание этого установите безопасную громкость устройства, и подождите адаптации к этому уровню.

#### Для установки безопасного уровня громкости выполните следующие действия.

- Установите регулятор громкости на низкий уровень громкости.
- Постепенно повышайте уровень громкости, пока звучание не станет достаточно четким, комфортным, без искажений.

#### Слушайте с разумной продолжительностью.

- Прослушивание в течение длительного времени, даже при безопасном уровне громкости, может стать причиной потери слуха.
- Старайтесь использовать аудиооборудование с разумной продолжительностью и устраивать перерывы в прослушивании.

#### При использовании наушников соблюдайте следующие правила.

- Слушайте с умеренным уровнем громкости, с разумной продолжительностью.
- Старайтесь не увеличивать громкость, пока происходит адаптация слуха.
- Не устанавливайте уровень громкости, который может помешать вам слышать окружающие звуки.
- В потенциально опасных ситуациях следует соблюдать осторожность или временно прерывать прослушивание. Не используйте наушники во время управления транспортными средствами, а также во время катания на велосипеде, скейтборде и т.п. Это может привести к транспортноаварийной ситуации и во многих странах запрещено законом.

Внесение любых изменений, неодобренных Philips Consumer Lifestyle, может привести к лишению пользователя права управлять оборудованием.

#### Уведомление

Данное изделие соответствует требованиям Европейского Союза по радиопомехам.

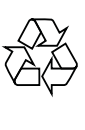

Данное изделие разработано и изготовлено с применением высококачественных деталей и компонентов, которые подлежат переработке и повторному использованию.

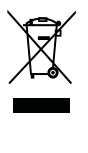

Маркировка символом перечеркнутого мусорного бака означает, что данное изделие подпадает под действие директивы Европейского Совета 2002/96/ EC

Узнайте о правилах местного законодательства по раздельной утилизации электротехнических и электронных изделий.

Действуйте в соответствии с местными правилами и не выбрасывайте отработавшее изделие вместе с бытовыми отходами. Правильная утилизация отслужившего оборудования поможет предотвратить возможное вредное воздействие на окружающую среду и здоровье человека.

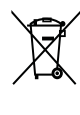

В изделии содержатся элементы питания, которые подпадают под действие директивы ЕС 2002/96/EC и не могут быть утилизированы вместе с бытовым мусором.Ознакомьтесь с местными правилами утилизации элементов питания. Правильная утилизация поможет предотвратить вредное воздействие на окружающую среду и здоровье человека. Для извлечения аккумулятора обязательно обратитесь к специалисту.

## 2 Ваша видеокамера

#### Введение

#### Настоящая портативная видеокамера позволяет:

- снимать видео в формате Full HD (1080P) или VGA;
- делать фотоснимки;
- воспроизводить записанные видеоролики или фотографии как на самой видеокамере, так и на экране подключенного телевизора;
- загружать записанные видеоролики или фотографии непосредственно в сеть Интернет.

#### Комплект поставки

Убедитесь, что в комплект входят следующие компоненты:

- Видеокамера
- Кабель AV
- Краткое руководство
- Чехол
- Ремешок для ношения на кисти
- Карта Micro SD 2 ГБ

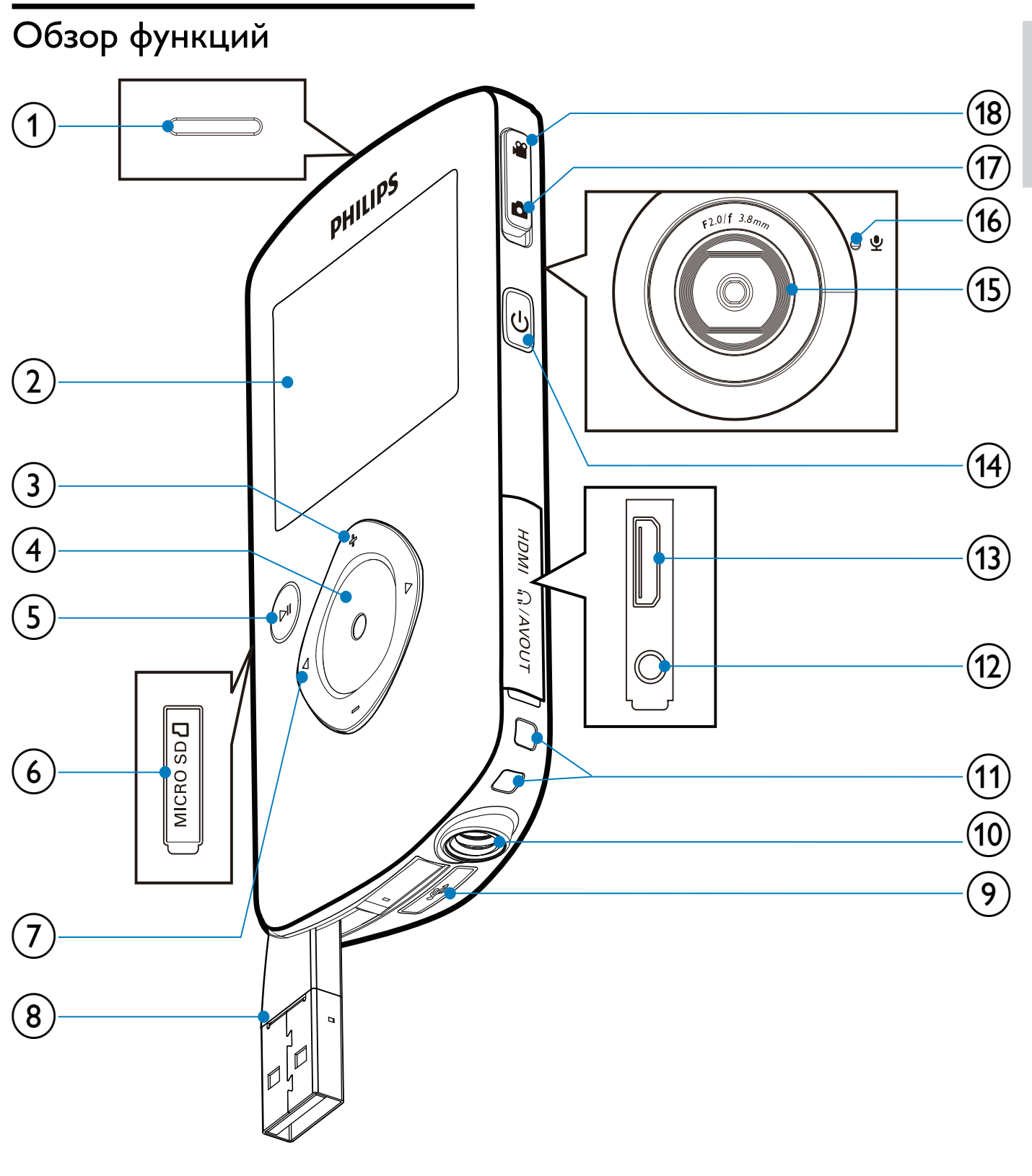

(1) Встроенный динамик

- (2) Дисплей
- $(3)$  +/-
	- В режиме видоискателя: увеличение/уменьшение изображения
	- Переход вверх/вниз по меню.
- Изменение значения в меню настроек.
- Во время воспроизведения видео: изменение уровня громкости.
- Выполнение определенного действия, указанного на дисплее.

Русский

#### (4) Кнопка затвора

- В режиме видоискателя: создание фотоснимка или начало/остановка видеозаписи.
- В режиме воспроизведения: переключение в режим видоискателя.

#### $(5)$   $\blacktriangleright$  II

- В режиме видоискателя: переключение в режим воспроизведения.
- В режиме воспроизведения: воспроизведение выбранного видеоролика.
- Подтверждение настроек.
- $(6)$  MICRO SD
	- Подключение карты microSD.

#### $(7)$  4/

- Переход по меню влево/вправо.
- Выбор пункта меню.
- В режиме воспроизведения: переход к предыдущему/ следующему изображению или видеоролику.
- В режиме видоискателя: переход в меню настроек.

#### (8) USB-разъем

- (9)  $\leftarrow$ 
	- Извлечение USB-разъема.
- (10) Место крепления штатива.
- (11) Отверстие для ремешка для ношения на кисти.

#### $(12)$  MAV OUT

- Подключение наушников.
- Подключение к телевизору через кабель AV.
- $(13)$  HDMI
	- Подключение к телевизору через кабель HDMI с разъемом mini-HDMI.
- $(14)$ ්
	- Включение/выключение видеокамеры.
- (15) Объектив
- p Встроенный микрофон

#### (17) Кнопка переключения режима

• Переключение между режимами фотографии и видеозаписи.

## 3 Начало работы

#### Установка карты Micro SD

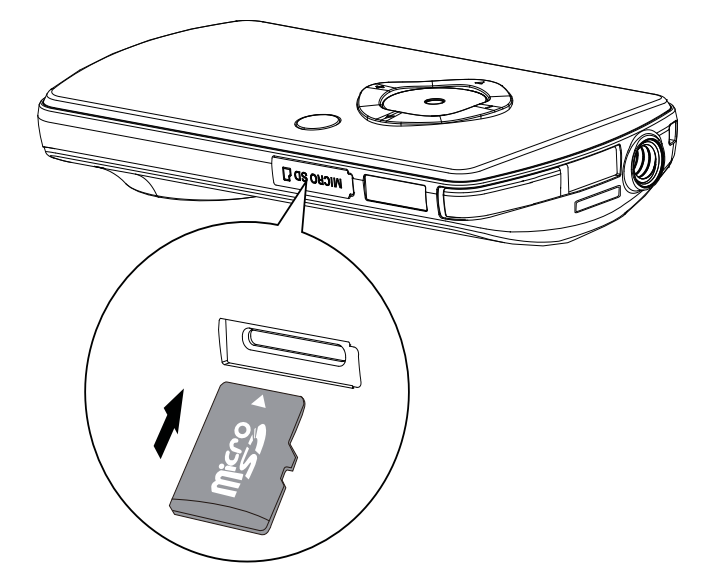

- 1 Откройте защитную крышку гнезда для карты microSD.
- **2** Вставьте прилагаемую карту Micro SD в гнездо.
	- Убедитесь, что карта microSD не имеет защиты от записи.
	- Убедитесь, что металлический контакт на карте направлен вниз.
- $3$  Плотно закройте защитную крышку.

#### Включение

- Нажмите Ф.
	- » Если устройство используется впервые, появится меню установки даты и времени (см. раздел ''Начало работы", глава "Установка даты и времени").
	- » Видеокамера переключится в режим видоискателя.

#### Чтобы выключить видеокамеру...

- Нажмите и удерживайте кнопку О.
	- » Подсветка индикаторной панели отключится.

#### Совет

• В целях энергосбережения видеокамера автоматически отключается по истечении 3 минут бездействия.

#### Установка даты и времени (только для первого использования)

При первом включении видеокамеры появляется меню установки даты и времени.

- **1** Нажмите  $\triangle$  для выбора  $\Box$ Да]. » Появится меню установки даты.
- 2 Нажмите  $\blacklozenge$  и последовательно выберите день, месяц и год.
- $3$  Нажмите  $\triangle$ / $\blacktriangledown$ , чтобы изменить значение для каждого поля.
- 4 Для подтверждения установки даты нажмите $\blacktriangleright$   $\blacksquare$ .
	- » Появится меню установки времени.
- $5$  Нажмите  $\leftrightarrow$  и последовательно выберите поле часов и минут.
- $6$  Нажмите  $\blacklozenge$ , чтобы изменить значение для каждого поля.
- $7$  Для подтверждения значения времени нажмите $\blacktriangleright$   $\blacksquare$ .
	- » Установка даты и времени завершена.
	- » Видеокамера переключится в режим видоискателя.

#### Выбор языка экранного меню

- **1** В режиме видоискателя нажмите  $\blacktriangleright$ . » Появится меню настроек.
- 2 Нажмите  $\blacktriangle$   $\blacktriangledown$  для выбора [Язык].<br>3 Нажмите  $\blacktriangle$  для выбора языка.
- Нажмите  $\blacklozenge$  для выбора языка.
- $4$  Нажмите  $\triangle$   $\triangledown$  для выбора [Разрешение].
- $5$  Нажмите  $\leftrightarrow$  для выбора разрешения (HD, Full HD или стандартное).
- $6$  Нажмите  $\blacktriangleright$  II, чтобы подтвердить настройку и вернуться в режим видоискателя.

#### Зарядка встроенного аккумулятора

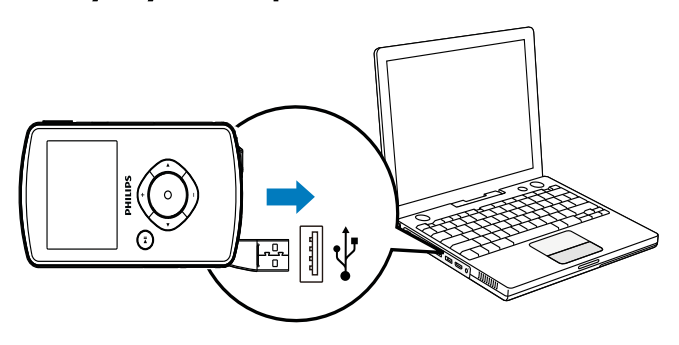

- **1** Нажмите кнопку  $\Leftarrow$  в нижней части видеокамеры и извлеките USB-разъем.
- $2$  Подключите USB-разъем в USB-гнездо на компьютере.
	- » Индикатор состояния на кнопке затвора начнет мигать оранжевым.
- $3$  Подождите, пока индикатор состояния перестанет мигать и загорится ровным зеленым светом.
	- » Встроенный аккумулятор полностью заряжен.

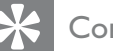

#### Совет

- При первом использовании видеокамера полностью заряжена.
- Полная зарядка встроенного аккумулятора через компьютер занимает примерно 3 часа.

Также видеокамеру можно зарядить через USB-адаптер (не входит в комплект), подключенный к розетке электросети. Зарядка занимает примерно 2 часа.

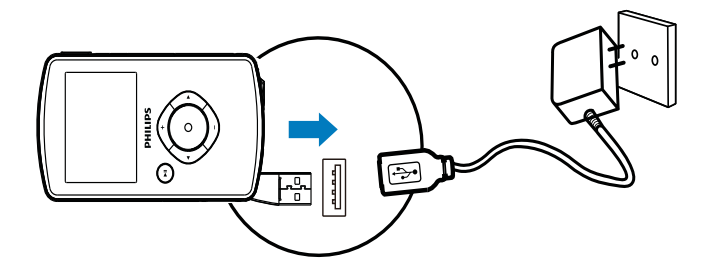

## Использование видеокамеры

#### Видеозапись

- 1 Установите кнопку переключения режима в положение .
	- » На дисплее отобразится выбранное разрешение и оставшееся время записи.
- 2 Ровно держите видеокамеру и направьте объектив в нужном направлении.
- $3$  Нажмите кнопку затвора, чтобы начать запись.
	- » На дисплее появится красный значок с обозначением времени.
	- » Индикатор состояния на кнопке затвора начнет мигать красным.
- 4 Чтобы остановить запись, нажмите кнопку затвора еще раз.
	- » Появится и исчезнет обозначение [Запись сохранена!].

#### Фотосъемка

- 1 Установите кнопку переключения режима в положение  $\blacksquare$ .
	- » На дисплее появится размер файла и оставшееся количество фотографий.
- 2 Ровно держите видеокамеру и направьте объектив в нужном направлении.
- $3$  Нажмите кнопку затвора, чтобы сделать фотоснимок.
	- » Появится и исчезнет обозначение [Фотография сохранена!].

#### Воспроизведение

- $1$  В режиме видоискатель нажмите  $\blacktriangleright$  II для входа в режим воспроизведения.
	- » Автоматически начнется воспроизведение последнего записанного видеоролика.
- **2** Нажмите  $\blacklozenge$ , чтобы выбрать фотографию или видеоролик для воспроизведения.
- $3$  Если выбран видеоролик, нажмите  $\blacktriangleright$  II, чтобы начать воспроизведение.

#### Удаление файла

- 1 В режиме воспроизведения нажмите <> и выберите файл.
- $2$  Нажмите  $\triangle$ , чтобы войти в режим удаления.
- **3** Нажмите **4**, выберите  $[Aa]$  и подтвердите операцию удаления.
	- » Появится и исчезнет обозначение [Удалено!].

#### Предварительный просмотр

- В режиме воспроизведения нажмите  $\blacktriangledown$ .
	- » На каждой странице отображаются миниатюры 6 файлов.
	- $\rightarrow$  Чтобы выбрать файл, нажмите  $\Box \triangledown$

#### Options during video play

#### Быстрый переход вперед/назад

- Во время воспроизведения видео нажмите и удерживайте кнопку  $\blacklozenge$ .
- Чтобы восстановить обычную скорость, нажмите  $\blacklozenge$ .

#### Регулировка уровня громкости

• Во время воспроизведения видео нажмите  $\triangle$   $\nabla$ .

#### Прослушивание через наушники

• Вставьте штекер наушников в гнездо /AV OUT на видеокамере.

#### Установка настроек

- $1$  В режиме видоискателя нажмите  $\blacktriangleright$ . » Появится меню настроек.
- $2$  Нажмите  $\blacktriangledown$  , чтобы выбрать параметр.
- 3 Нажмите  $\leftrightarrow$  для выбора настройки.<br>4 Нажмите  $\leftrightarrow$  П чтобы полтверлить
- Нажмите II, чтобы подтвердить настройку и вернуться в режим видоискателя.

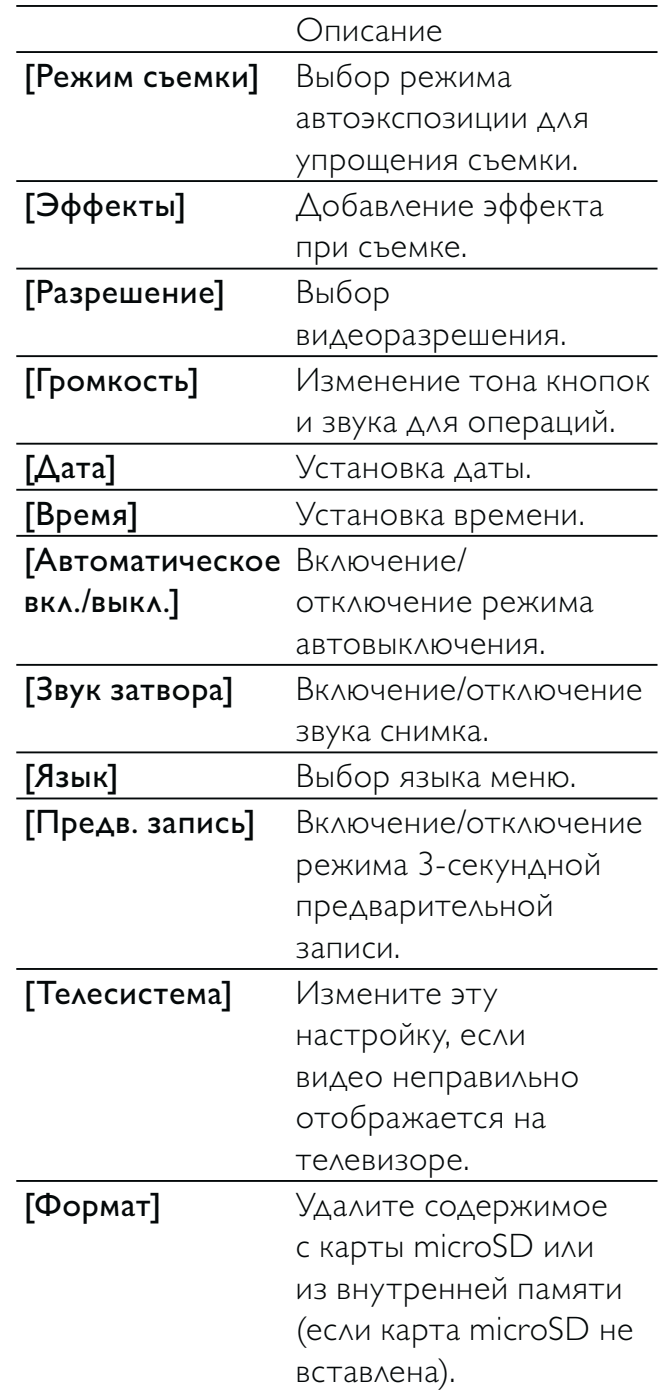

## 5 Дополнительные функции видеокамеры

#### Просмотр видео и фотографий на телевизоре

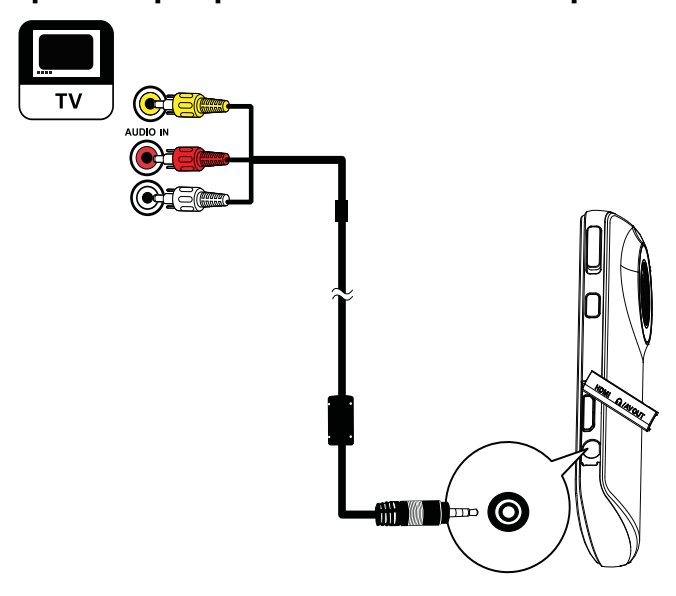

- 1 Подключите входящий в комплект кабель AV к:
	- гнезду MAV OUT на видеокамере;
	- компонентным видео- и аудиовходам на телевизоре.
- **2** Выберите файл и запустите воспроизведение.

#### Воспроизведение высококачественных видео- и фотоизображений

- 1 Подключите кабель HDMI (не входит в комплект) к:
	- гнезду HDMI на видеокамере (требуется разъем mini-HDMI);
	- входному разъему HDMI на HDтелевизоре.

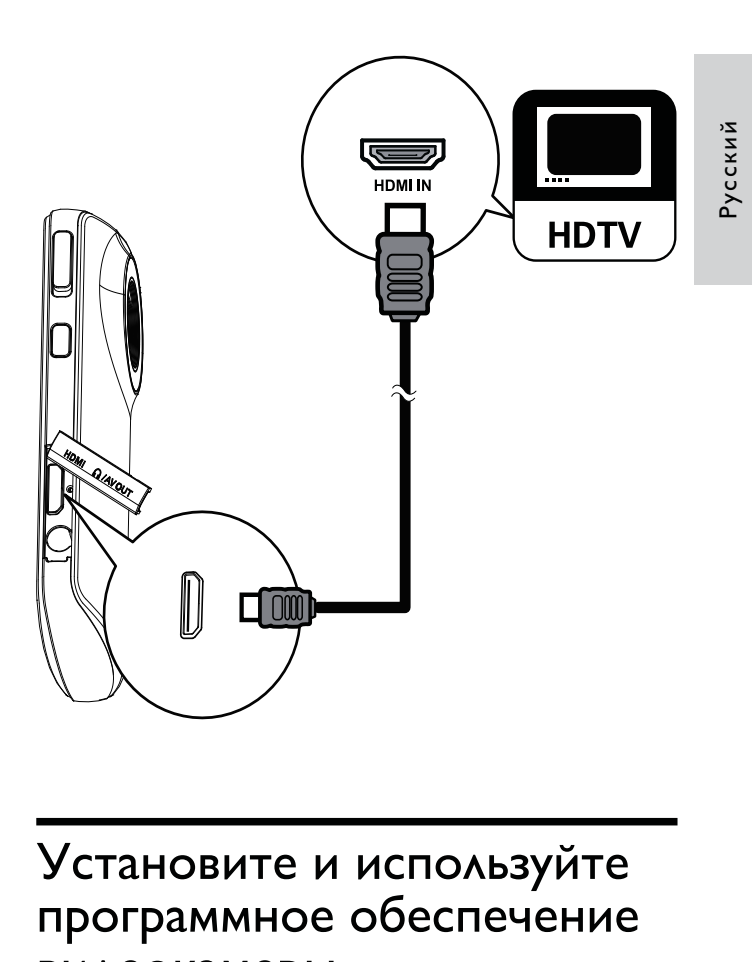

#### Установите и используйте программное обеспечение видеокамеры.

Благодаря программному обеспечению (ArcSoft MediaImpression HD Edition), записанному во внутреннюю память видеокамеры, можно с легкостью импортировать, редактировать, архивировать и загружать фотографии/видео в Интернет.

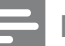

#### Примечание

- Поставляемое в комплекте ПО работает только на компьютерах с ОС Microsoft® Windows® XP, Vista и Windows 7.
- В случае подключения видеокамеры к компьютеру Mac используйте для импорта и редактирования фотографий/видео программу iMovie.

#### Установка программного обеспечения видеокамеры

- $1$  Подключите видеокамеру к ПК (см. раздел "Начало работы" > "Зарядка встроенного аккумулятора").
- 2 Если ПО не устанавливается автоматически, найдите и нажмите значок Установка в каталоге Мой компьютер\Съемный диск.
- $3$  Чтобы завершить установку ПО, следуйте инструкциям на экране.

#### Установите и используйте программное обеспечение видеокамеры.

- **1** На ПК нажмите **Пуск** $\{Bce\}$ Программы\ArcSoft MediaImpression HD Edition.
	- » Появится основной экран данной программы.

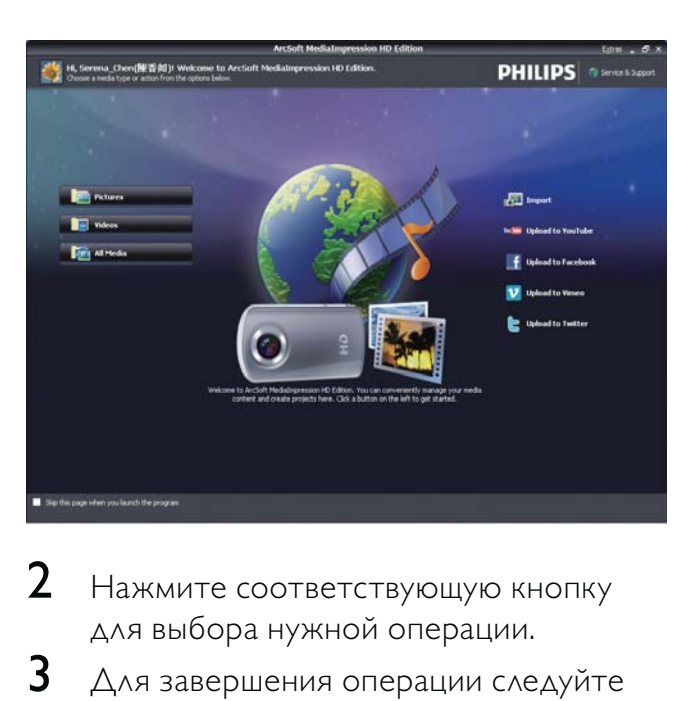

- $2$  Нажмите соответствующую кнопку для выбора нужной операции.
- $3$  Для завершения операции следуйте инструкциям на экране.

#### Перенос видео/фотографий на ПК/Mac

- 1 Подключите видеокамеру к ПК/ Mac (см. раздел "Начало работы" > "Зарядка встроенного аккумулятора").
	- » Для распознавания видеокамеры на ПК/Mac может потребоваться некоторое время.
- **2** Перейдите к видеофайлам/ фотографиям в каталоге Мой компьютер\Съемный диск\ DCIM\100MEDIA.
- $3$  Скопируйте необходимые видеофайлы/фотографии в выбранную папку на ПК/Mac.

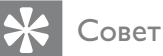

• Также видеофайлы/фотографии можно импортировать с помощью ПО видеокамеры (для ПК) или программы iMovie (для Mac).

## 6 Технические характеристики

Информация о продукте может быть изменена без предварительного уведомления.

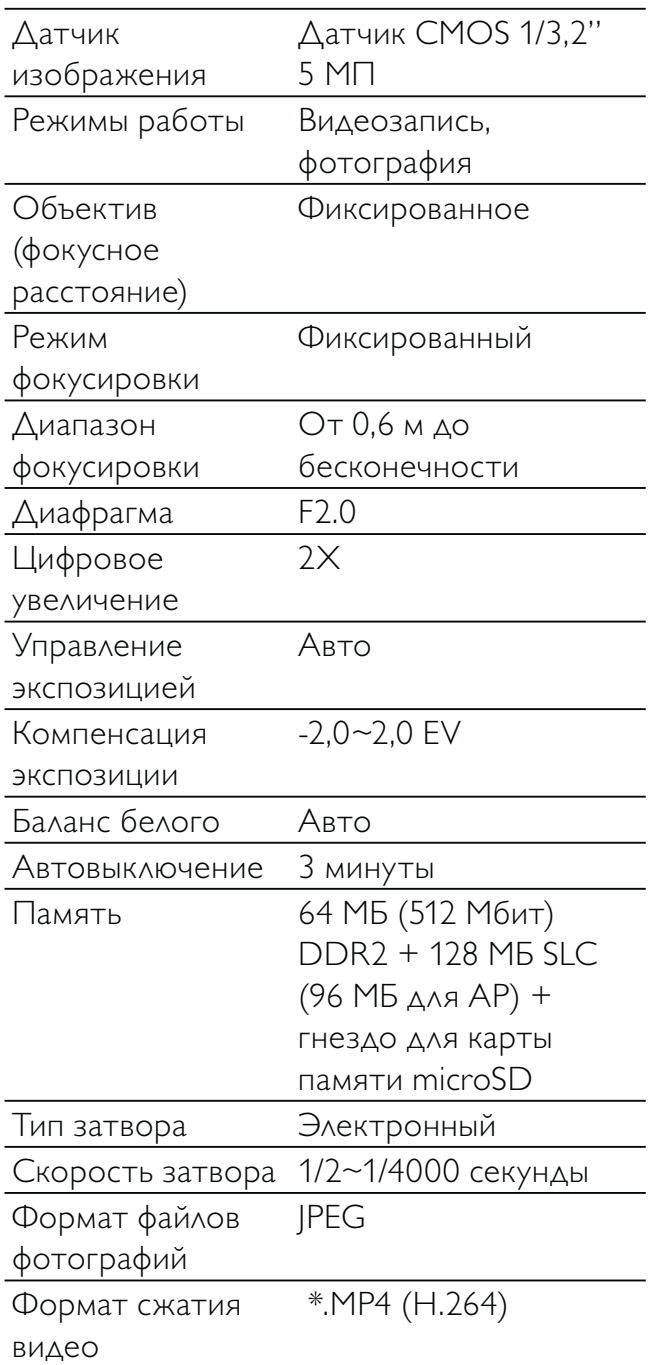

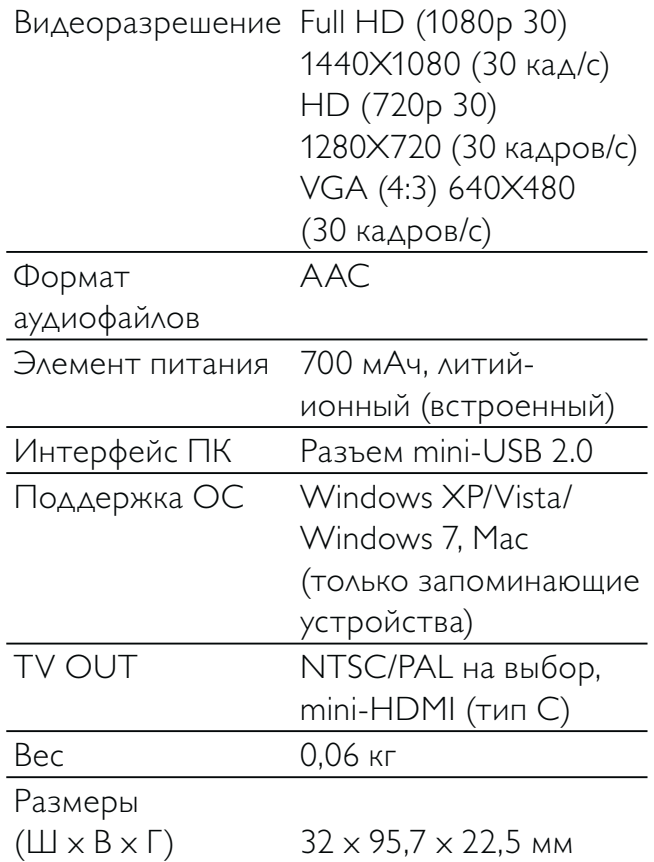

## 7 Часто задаваемые вопросы

#### Почему видеокамера не реагирует на действия?

- Видеокамера выключена. Включите видеокамеру (см. раздел "Начало работы" > "Включение").
- Возможно, встроенный аккумулятор полностью разряжен. Зарядите аккумулятор (см. раздел "Начало работы" > "Зарядка встроенного аккумулятора").

#### Почему при попытке начать запись на дисплее отображается обозначение [Память заполнена!]?

- Убедитесь, что карта microSD вставлена правильно (см. раздел "Начало работы" > "Установка карты памяти microSD").
- Недостаточно памяти. Сохраните видеофайлы/фотографии на компьютер (см. раздел "Дополнительные функции видеокамеры" > "Перенос видеофайлов/фотографий на ПК/Mac"). Затем удалите файлы с видеокамеры или очистите память.

#### Почему отсутствует доступ к папкам на видеокамере с компьютера?

- Убедитесь, что USB-подключение выполнено правильно.
- Видеокамера автоматически отключается по истечении 15 минут после подключения к компьютеру. Чтобы снова включить ее, нажмите  $KH$ ОПКУ $\blacktriangleright$   $\blacksquare$

#### Почему видеофайлы/фотографии выглядят нечеткими?

• Ровно держите видеокамеру во время съемки.

- Во время видеосъемки не перемещайте видеокамеру слишком быстро.
- При необходимости используйте штатив (не входит в комплект).

#### Почему на экране телевизора видеофайлы/ фотографии отображаются с искажениями?

• Выберите соответствующую ТВсистему.

#### Как заряжать видеокамеру?

• Видеокамеру можно заряжать через выдвижной USB-разъем. При подключении к ПК/ноутбуку автоматически начинается зарядка. Также с помощью выдвижного USB-разъема видеокамеру можно подключить к зарядному устройству USB.

#### Сколько времени требуется для зарядки видеокамеры?

• При первом использовании видеокамера полностью заряжена. Время зарядки видеокамеры при подключении к ПК/ноутбуку составляет 3 часа. В случае использования USB-адаптера время зарядки составляет 2 часа.

#### Как выполняется быстрая перемотка вперед и назад на видеокамере?

• Для быстрой перемотки видеоролика вперед нажмите и удерживайте кнопку вправо в течение 2 секунд. Для быстрой перемотки видеоролика назад нажмите и удерживайте кнопку влево в течение 2 секунд.

#### Можно ли подключить видеокамеру напрямую к телевизору, проигрывателю DVD/Blu-ray или домашнему кинотеатру через USB-порт этих устройств?

• USB-разъем предназначен для передачи видеофайлов/фотографий на ПК или ноутбук. Видеокамеру CAM101 можно напрямую подключить к телевизору, проигрывателю DVD/Bluray или домашнему кинотеатру (в этом случае —"хост-устройства"), при этом будут воспроизводиться фотографии, сохраненные на видеокамере CAM101. Возможность воспроизведения видеофайлов с видеокамеры CAM101 зависит от того, поддерживает ли хост-устройство формат H.264 камеры CAM101. Большинство проигрывателей Blu-ray поддерживают этот формат.

#### Видеокамера не отвечает на действия?

• В тех редких случаях, когда видеокамера перестает отвечать на действия пользователя, можно вручную выполнить сброс. Кнопка сброса расположена под крышкой наушников HDMI/выхода AV. Там вы увидите маленькое отверстие над разъемом HDMI. Возьмите небольшой предмет с острым кончиком (ручка или др.), вставьте его в отверстие и осторожно нажмите. После выполнения сброса снова включите видеокамеру и повторно выполните настройку с самого начала.

#### Почему видеокамера иногда неправильно передает цвет?

• Чтобы выполнять запись как внутри, так и вне помещений без изменения каких-либо настроек, необходимо установить на видеокамере автокоррекцию баланса белого. Это позволит выполнять запись как внутри, так и вне помещений при изменении степени освещенности. При быстром переходе с улицы в помещение видеокамере может понадобиться некоторое время, чтобы выполнить коррекцию, и в худшем случае цвета могут выглядеть несколько неестественно. Однако по истечении нескольких секунд видеокамера автоматически выполнит коррекцию.

#### Как подключить видеокамеру к ПК/ ноутбуку с ОС Windows?

• Видеокамера подключается к ПК/ ноутбуку через USB-интерфейс. Выдвижной USB-разъем достаточно крепкий и выдерживает вес видеокамеры, когда она подключена к USB-разъему компьютера. Для более быстрого переноса и редактирования файлов установите программу (Media Impression HD), поставляемую с видеокамерой.

#### Как подключить видеокамеру к компьютеру Mac?

• Видеокамера подключается к компьютеру Mac через USBинтерфейс. Выдвижной USBразъем достаточно крепкий и выдерживает вес видеокамеры, когда она подключена к USB-разъему. Видеокамера отлично работает с программой iMovie, которая входит в пакет iLife, поставляемый с компьютером Mac. Для переноса видеофайлов с помощью программы iMovie нужно просто подключить видеокамеру к компьютеру Mac через USB-разъем, запустить программу iMovie и начать импорт файлов, нажав значок видеокамеры. Выберите параметр Use original quality (Оригинальное качество), чтобы обеспечить наилучшее качество и оптимальный размер файла.

#### Что такое HD?

• HD — это сокращение для "High Definition", что в переводе означает "высокая четкость". Видеокамера снимает видео в формате высокой четкости (720p) — это одно из разрешений, в котором транслируются HD-телепрограммы. "720" относится к разрешению дисплея и означает количество горизонтальных линий на экране. "p" означает прогрессивную развертку, или

последовательное появление линий в каждом кадре. Формат HD 720p обеспечивает качество видео, намного превышающее обычное разрешение цифровых камер и камер мобильных телефонов.

#### Как воспроизводить видеоролики на телевизоре?

• Для воспроизведения на телевизоре необходимо использовать разъем HDMI (mini-HDMI к стандартному HDMI), если телевизор принимает входной сигнал HDMI, или использовать поставляемый в комплекте видеокабель для вывода сигнала.

#### Почему отсутствует крышка объектива?

• Видеокамера поставляется без крышки объектива, так как это упрощает ее использование. Устройство выполнено из прочного материала, на котором не остается царапин при нормальном использовании. В комплект входят дорожный футляр и ткань для очистки объектива, которые позволят предотвратить загрязнение видеокамеры.

#### В каком формате видеокамера выполняет запись?

В видеокамере используется формат H.264 — тот же, что и в проигрывателях/дисках Blu-ray. Этот сложный формат обеспечивает высочайшее HD-качество изображения.

#### Что означает функция предварительной записи, указанная в настройках?

• Кнопка предварительной записи позволяет не упустить ни одного мгновения. При активации функции предварительной записи видеокамера начинает запись за 3 секунды до нажатия кнопки. Поэтому при воспроизведении записанного видео вы увидите первые 3 секунды, до

того как была нажата кнопка записи. Эта функция может оказаться полезной, когда запись выполняется в неожиданный момент. Функция предварительной записи не влияет на уровень заряда аккумулятора.

#### Советы по видеосъемке

- С помощью видеокамеры можно с легкостью вернуть и снова пережить приятные моменты. Вот несколько простых советов по видеосъемке, которые помогут вам в полной мере насладиться воспоминаниями.
	- Во время съемки ровно держите видеокамеру в руке.
	- Не изменяйте положение видеокамеры слишком быстро во время панорамирования (например, при перемещении в горизонтальное положение), так как вам трудно будет рассмотреть объект съемки при просмотре видео.
	- Попробуйте снимать видео с разных углов, например, с боку, спереди или даже снизу. Разные видеофрагменты можно с легкостью соединить с помощью программы, входящей в комплект.

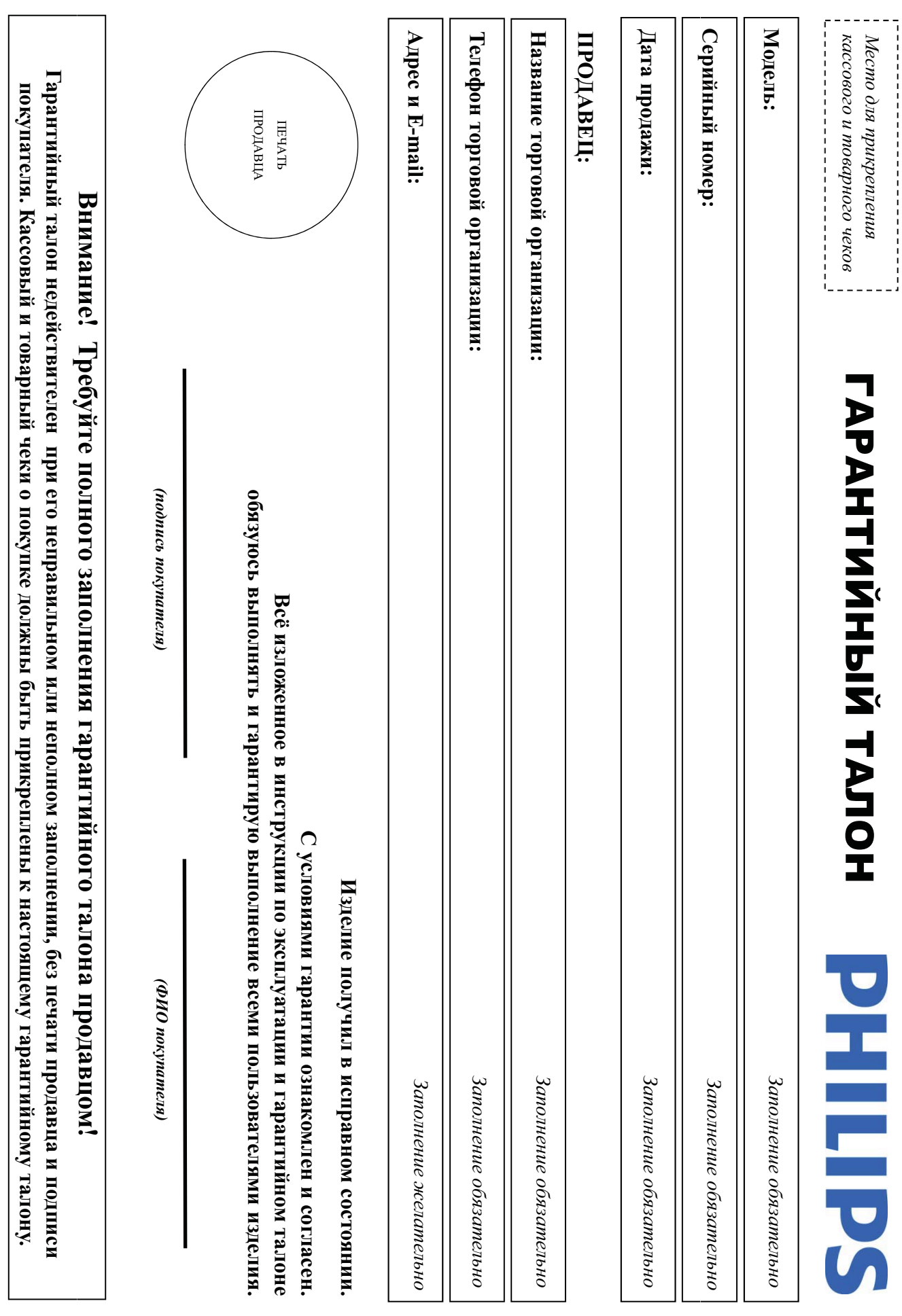

Дополнение к инструкции пользователя **Дополнение к инструкции пользователя**

# Благодарим Вас за покупку изделия Филипс **Благодарим Вас за покупку изделия Филипс Уважаемый Потребитель!** Уважаемый Потребитель!

При покупке изделия убедительно просим проверить правильность заполнения гарантийного талона. Серийный номер и наименование модели приобретенного Вами изделия должны быть идентичны записи в гарантийном талоне.<br>∺ допускается внесения талон каких-либо изменений, исправлений.<br>ದ случае неправильного или неполного заполнения гарантийного талона, а если чек не был прикреплен к гарантийному талону при покупке Вами изделия немедленно обратитесь к продавцу.

Изделие представляет собой технически сложный товар. При бережном и внимательном отношении и использовании его в соответствии с правилами эксплуатации оно будет надежно служить Вам долгие годы. В ходе эксплуатации изделия не допускайте механических повреждений изделия, попадания вовнутрь посторонних предметов, жидкостей, насекомых и пр., в течение всего срока службы следите  $\frac{\omega}{2}$ сохранностью полной идентификационной информации с наименованием модели и серийного номера на изделии.<br>ভ избежание возможных недоразумений сохраняйте течение всего срока службы документы, прилагаемые к изделию при его продаже (данный гарантийный талон, товарный и кассовый чеки, накладные, инструкцию пользователя и иные документы). Если в процессе эксплуатации Вы обнаружите, что параметры работы изделия отличаются от изложенных в инструкции пользователя, обратитесь пожалуйста за консультацией в Информационный Центр.

Изготовлено под контролем "Philips Consumer Lifestyle B.V.", Туссендиепен 4, 9206 АД, Драхтен, Нидерланды. Импортер: ООО "Филипс", РФ, 123022 г. Москва, ул. Сергея Макеева, д.13 (в случае импортируемой продукции). Если купленное Вами изделие требует специальной установки и подключения, рекомендуем обратиться организацию, специализирующуюся на оказании такого рода услуг. Лицо (компания), осуществившее Вам установку, несет ответственность  $\frac{\omega}{2}$ правильность проведенной работы. Помните, квалифицированная установка и подключение изделия существенны для его дальнейшего правильного функционирования и гарантийного обслуживания.

# Сроки и условия гарантии: **Сроки и условия гарантии:**

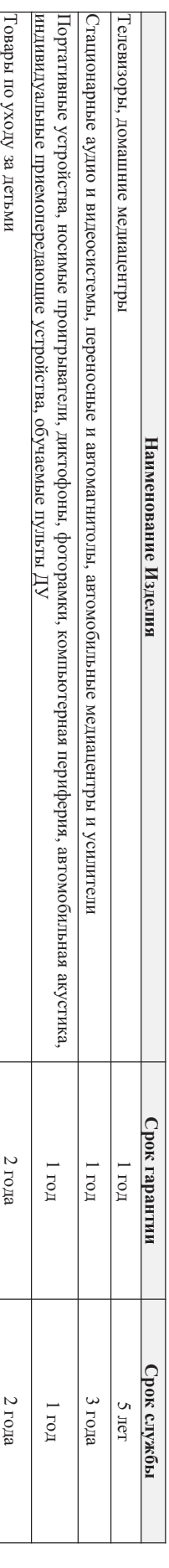

Настоящие условия гарантии распространяются только на изделия, имеющие полную идентификационную информацию, приобретенные и используемые исключительно для личных, семейных,

домашних и иных нужд, не связанных с осуществлением предпринимательской деятельности

Гарантийное обслуживание не распространяется на изделия, недостатки которых возникли вследствие:

1. Нарушения Потребителем правил эксплуатации, хранения или транспортировки товара. Нарушения Потреоителем правил эксплуатани, хранения или транспортировки товара;

2. Действий третьих лиц: Действий третьих лиц:

• ремонта неуполномоченными лицами; • ремонта неуполномоченными лицами;

• внесения не санкционированных изготовителем конструктивных или схемотехнических изменений и изменений программного обеспечен внесения не свикционированных изготовительски конструктивных министрованных и назадений и назменений прогромом

• отклонения от Государственных Технических Стандартов (ГОСТов) и норм питающих, телекоммуникационных и кабельных сетей; отклонения от Государственных Технических Стандартов (ГОСТов) и норм питающих, телекоммуникационных и кабельных сетей;

• неправильной установки и подключения изделия• неправильной установки и подключения изделия;

• подключения изделия к другому изделию/товару в необесточенном подключения изделия к другому изделию/говару в необесточенном состоянии состоянии

(любые соединения должны осуществляться только после отключения всех соединяемых изделий/товаров от питающей (любые соединения должны осуществляться только после отключения всех соединяемых изделий/товаров от питающей сети)

.<br>ب 3. Действия непреодолимой силы (стихия, пожар, молния и т.п.); Действия непреодолимой силы (стихия, пожар, молния и т.п.);

Гарантия не распространяется также на расходные материали на месерь со праничиваясь; элементы питания (батарейки), наушники, чехлы, соединительные кабели и пр Гарантия не распространяется также на расходные материалы и аксессуары, включая, но не ограничиваясь: элементы питания (батарейки), наушники, чехлы, соединительные кабели и пр.

Дату изготовления изделия Вы можете определить по серийному номеру (ххххГГННхххххх), где ГГ – год, НН номер недели, а Дату изготовления изделия Вы можете определить по серийному номеру (xxxxX), где ГГ – год, HH номер недели, а x – любой символ. Пример расшифровки серийного любой символ. Пример расшифровки серийного 2**1025**123456 – .

номера: AJ0дата изготовления 25 неделя 2010 годаВ случае затруднений при определении даты изготовления обратитесь пожалуйста в Информационный Центр.

Любуую информяцию об изделии, расположении сервисных центров и о сервисном обслуживании **Любую информацию об изделии, расположении сервисных центров и о сервисном обслуживании** 

# Вы можете получить в Информационном Центре: **Вы можете получить в Информационном Центре:**

## **Телефон: (495) 961**Телефон: (495) 961-1111 или 8 800 200-0880 (бесплатный звонок по России) **1111 или 8 800 200-0880 (бесплатный звонок по России) Время работы: с 9-00 до 21-00 (ежедневно, время московское)**

**Интернет:** 

**www.philips.ru** 

интернет: www.philips.ru

20

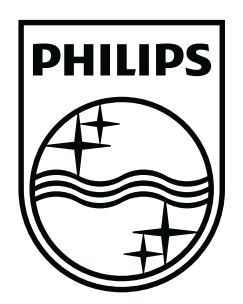

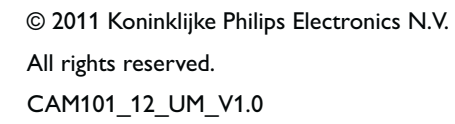

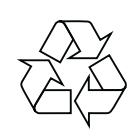